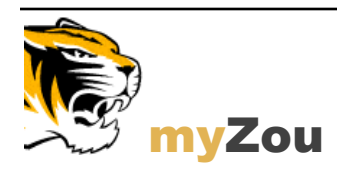

**UNIVERSITY OF MISSOURI-COLUMBIA**

*The Office of Cashiers has administrative responsibility for all cash collections on campus. It has the responsibility and authority to act as advisor for all cash handling activities of the campus, receive and deposit funds from campus departments, and verify that deposits are handled and prepared in accordance with University of Missouri (MU) policy and procedures.* 

*Many departments across campus accept funds designated for MU. These monies must be processed to Office of Cashiers for deposit. This document, for campus departments not specifically authorized by Administrative Services as cash receiving locations, outlines how to use of a Cash Receipt Report (CRR) in MIS Web Applications to make a deposit with Office of Cashiers.*

### **There are Four Steps to Completing a Deposit with Office of Cashiers**

Step 1. Prepare Cash Receipts

Step 2. Complete CRR

Step 3. Complete CRR package

Step 4. Deliver CRR package to Office of Cashiers

### **IMPORTANT!**

Most MU deposits are made with a CRR. The exceptions are:

- Deposits that are sent directly to the bank, by departments that are authorized. Normally, these deposits are picked up by Brinks.
- Deposits which cannot be reported electronically through a CRR. They are reported to the Campus Accounting Office and recorded as a PeopleSoft Journal Entry (JE).

All cash receipts – coins, currency, checks, money orders and other payment forms – must be processed the same day they are received. If daily depositing is not possible, contact Office of Cashiers, 882-6855, for handling instructions.

The CRR should arrive at Office of Cashiers the day it is generated; however, it may be delivered no later than the next business day. If a CRR will not arrive at the Office of Cashiers within this timeframe, Office of Cashiers must be notified.

If the CRR is not received at Office of Cashiers within three business days, Office of Cashiers will contact the department regarding the CRR.

**Note:** CRRs should be at the Cashiers office by 3:30 pm since deposit balancing and completion of the daily university deposit begins at this time.

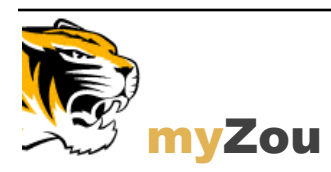

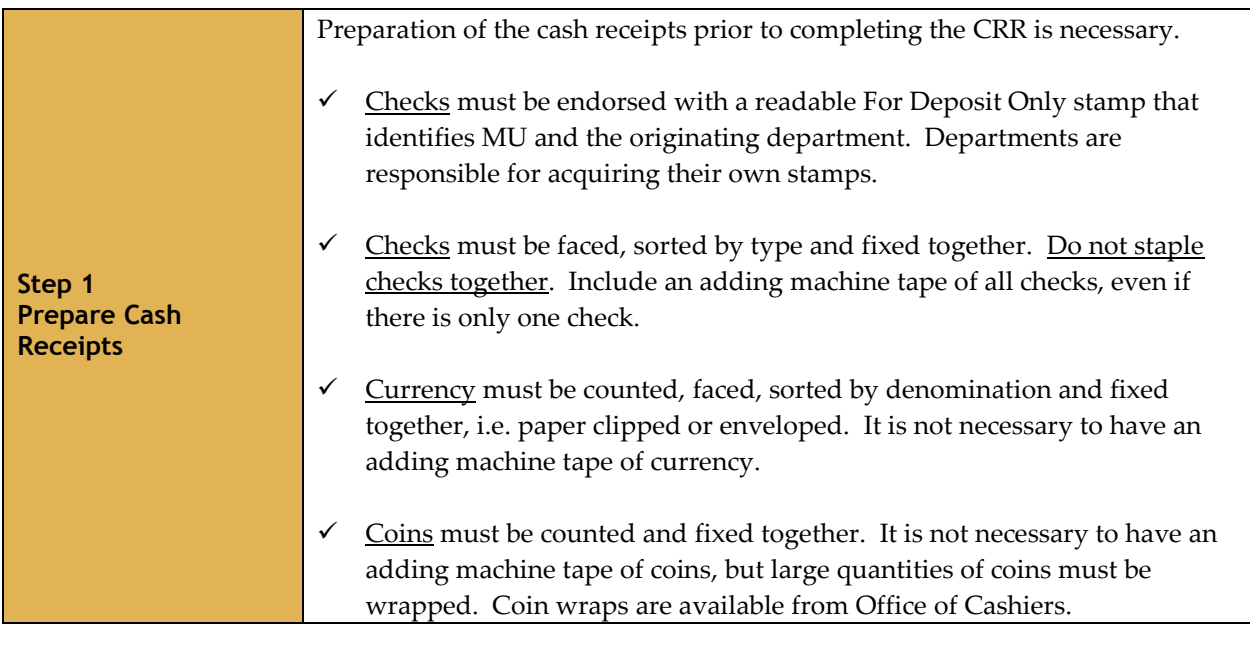

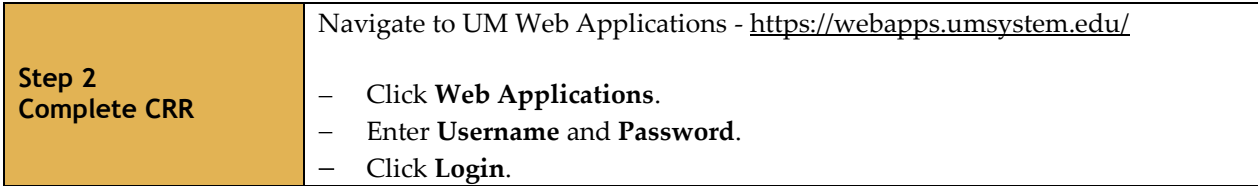

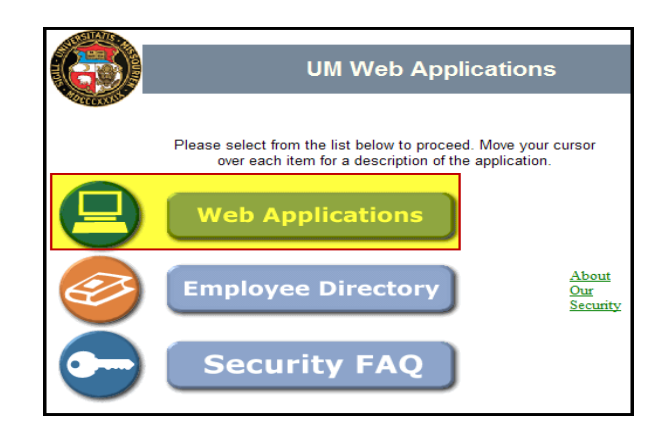

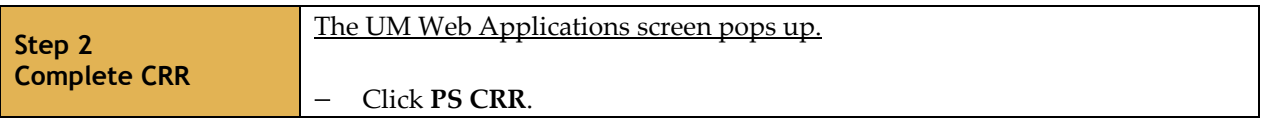

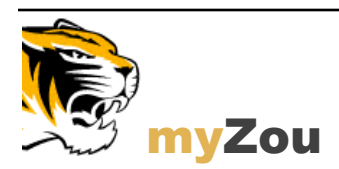

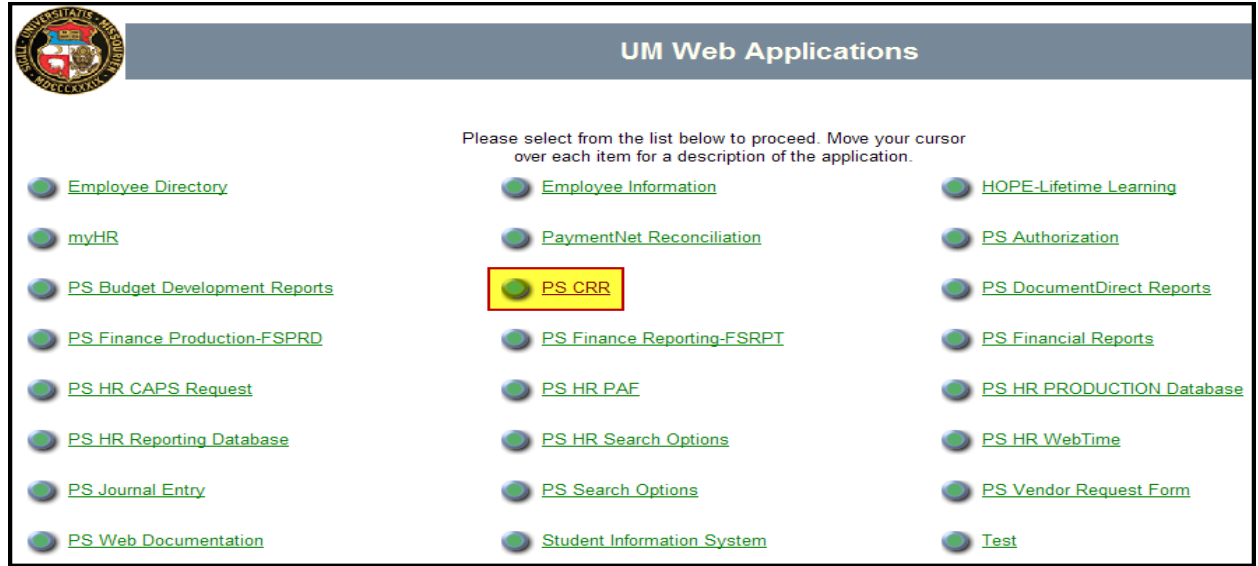

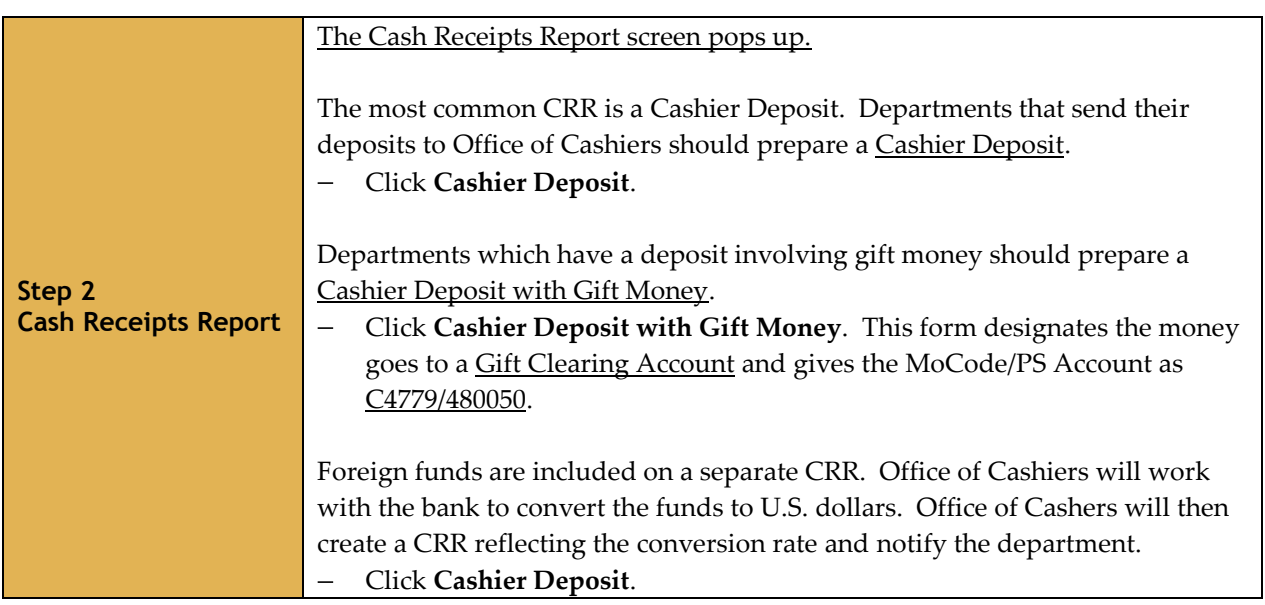

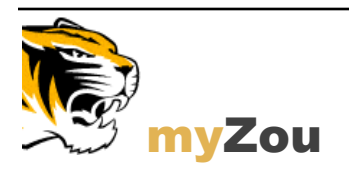

#### **UNIVERSITY OF MISSOURI-COLUMBIA**

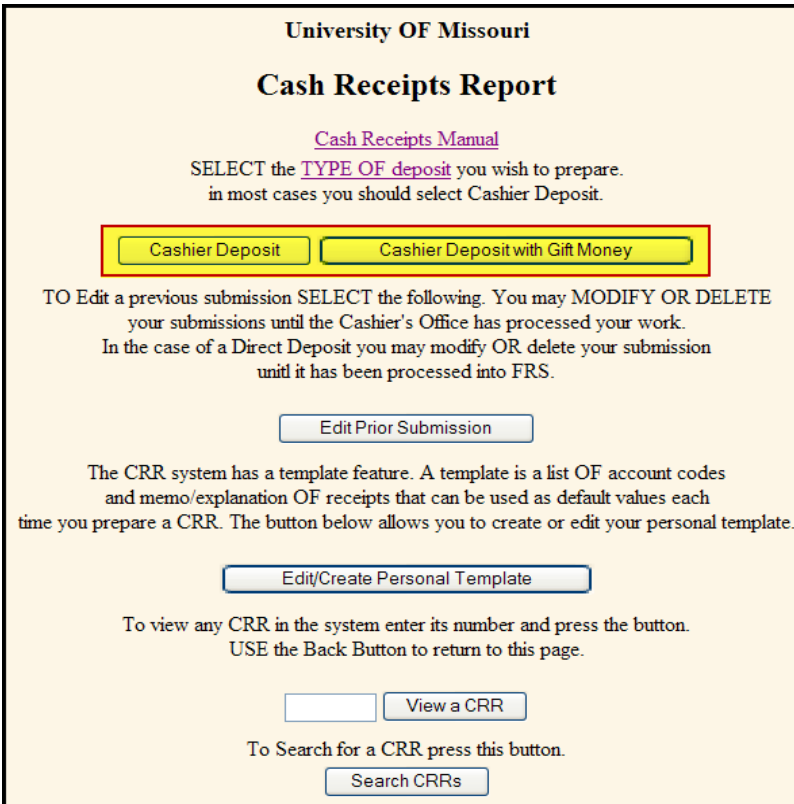

#### **Note**

- Click **Edit Prior Submissions** to modify or delete the submission prior to the Office of Cashiers  $\equiv$ processing the CRR.
- Click **Edit/Create Personal Template** to create a template that can be re-used for deposits.  $\equiv$
- To view a created CRR, enter the CRR number and click **View a CRR**.  $\overline{\phantom{0}}$
- Click **Search CRRs** to search for a submitted CRR.

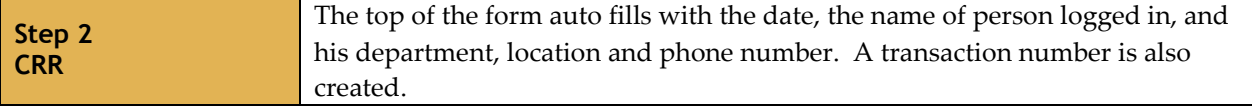

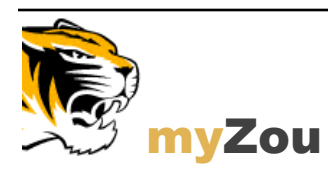

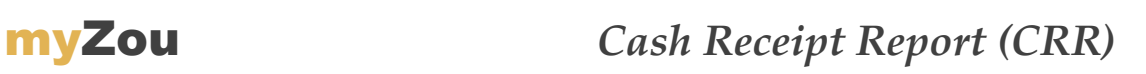

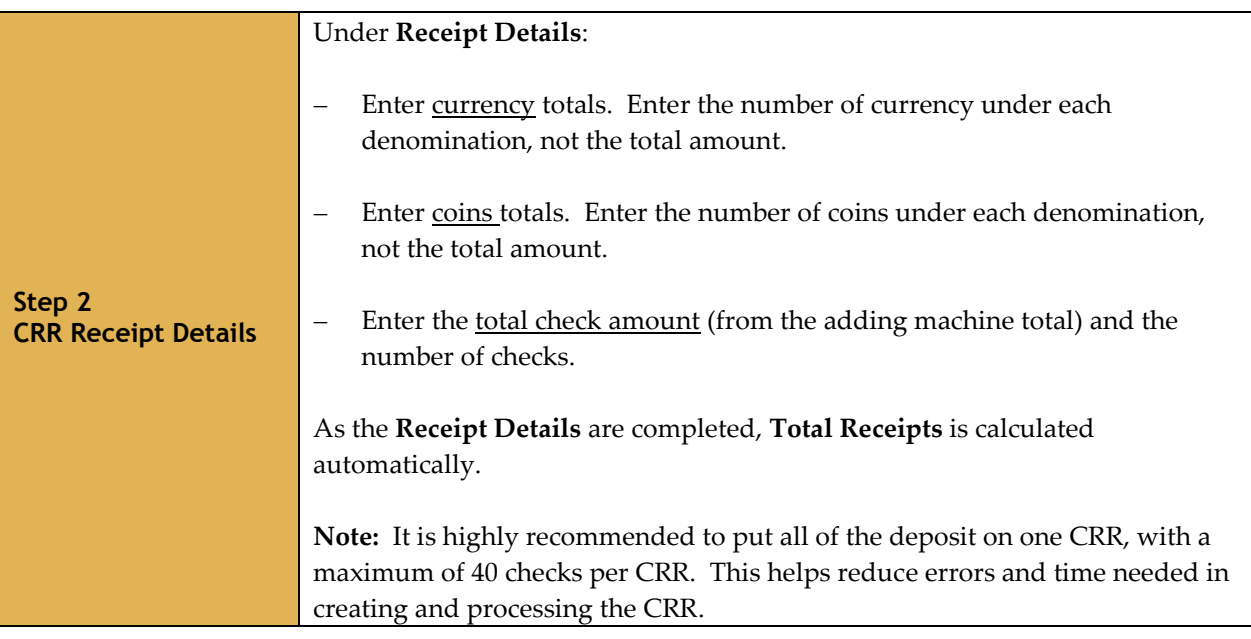

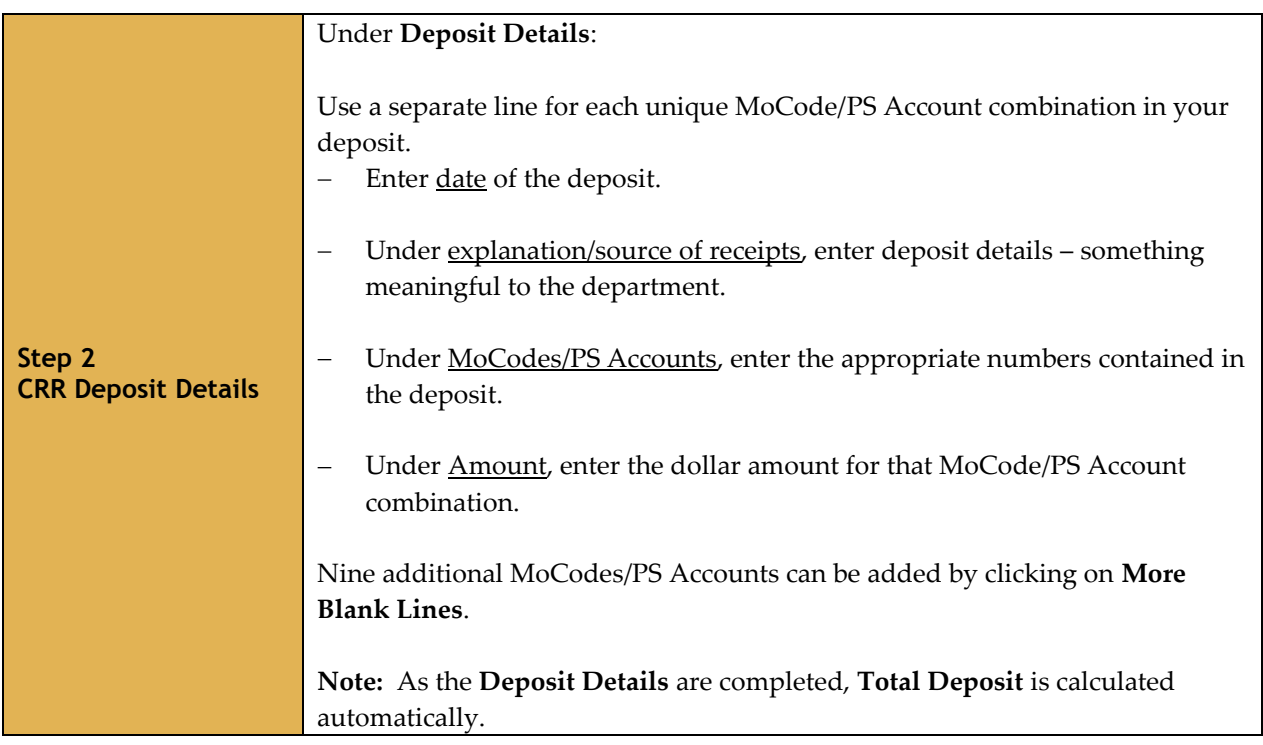

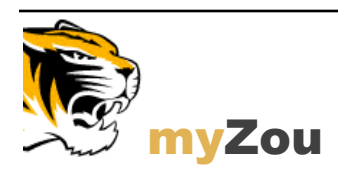

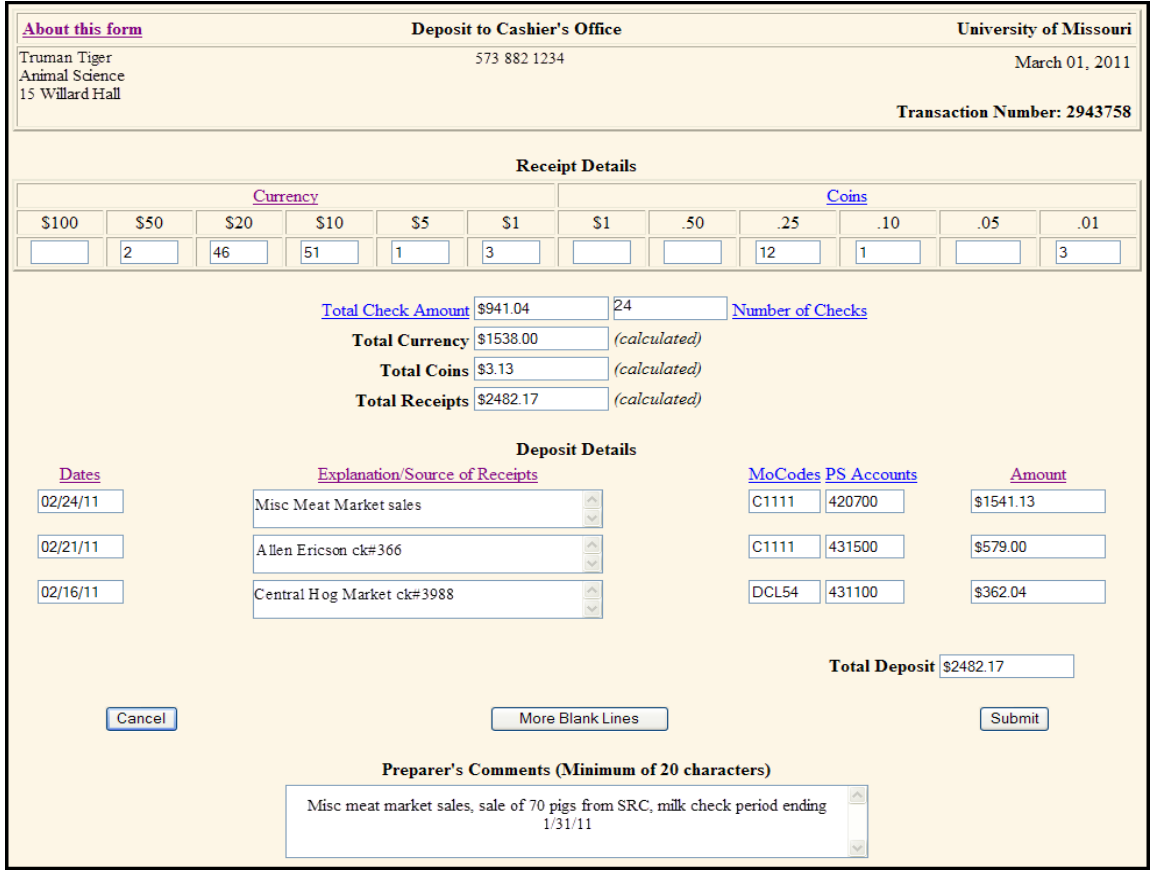

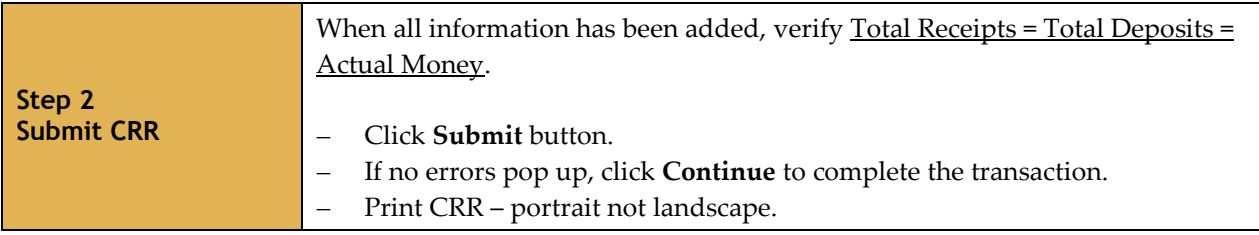

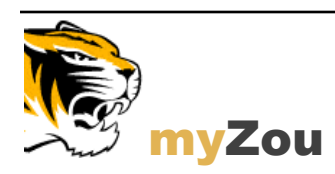

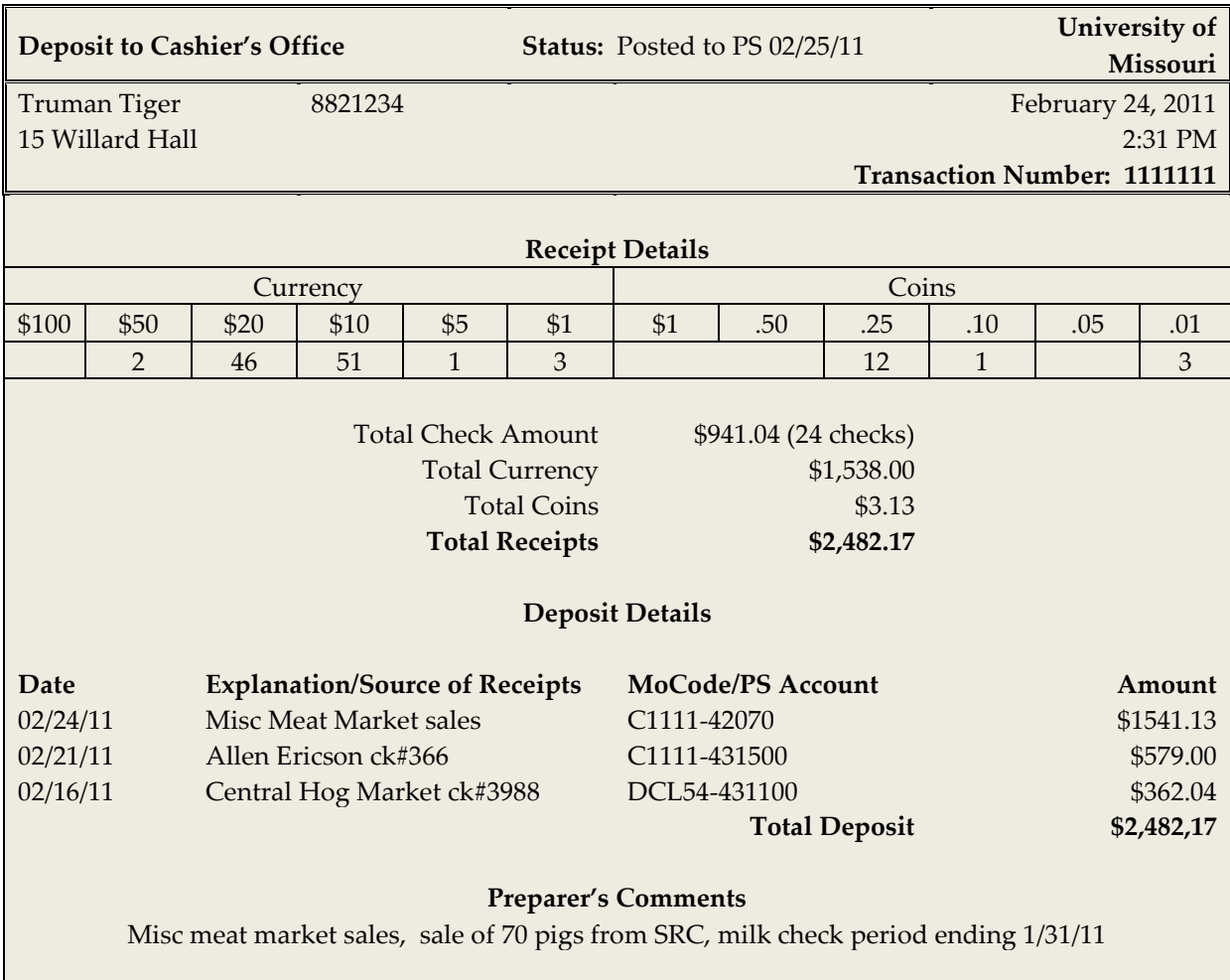

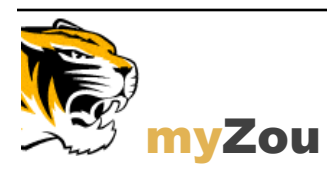

### **UNIVERSITY OF MISSOURI-COLUMBIA**

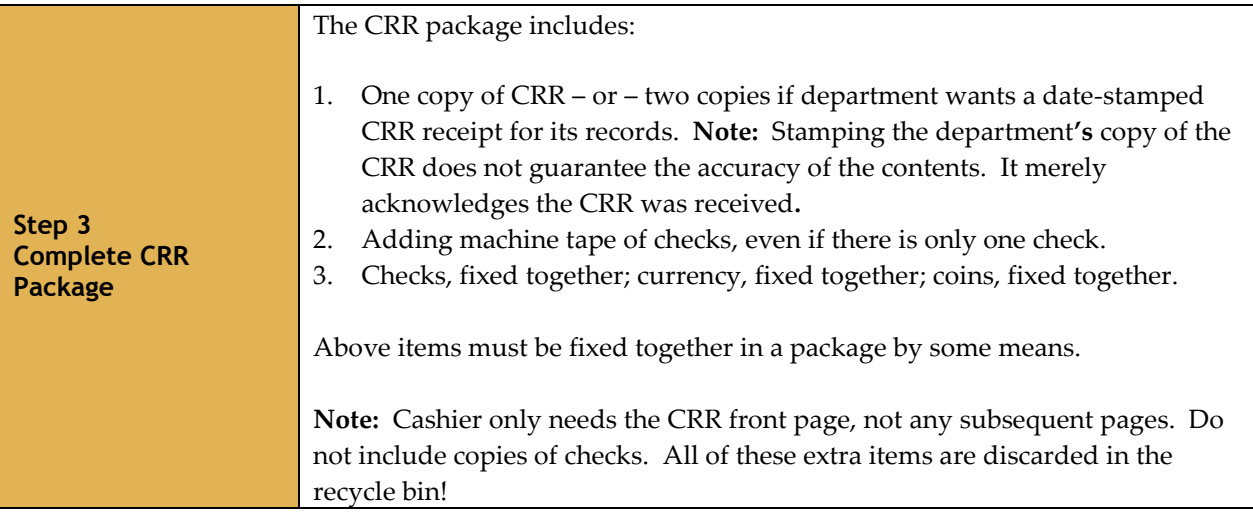

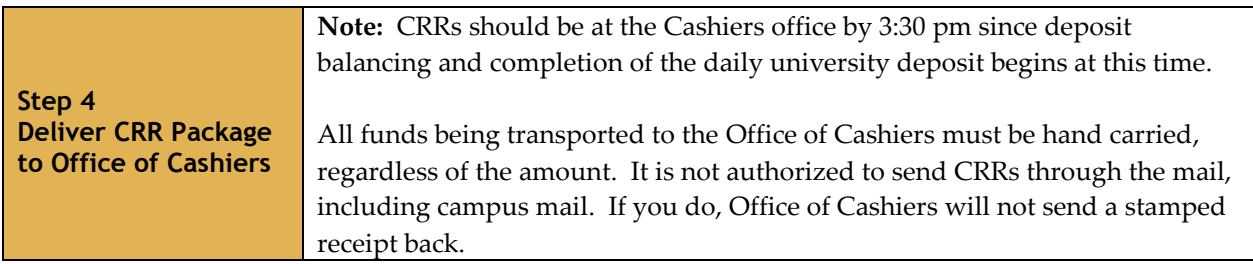

Access to UMC Cash Handling Procedures can be found at [Business Policy and Procedure Manual: Cash](http://bppm.missouri.edu/chapter2/2_060.html)  [Receipts](http://bppm.missouri.edu/chapter2/2_060.html)**.**

Call the Cashier representative at Office of Cashiers, 882-6855, with any questions on completing the CRR or creating the CRR package.